## **Elektor\_USB Empfänger und WINRAD 130**

Häufig war in den letzten Wochen die Seite zum Downloaden, http://home.gjk4all.net/winrad-dll/ , nicht erreichbar und deshalb war es nicht möglich, die notwendige DLL herunter zu laden und mit ihr zu experimentieren. Heute morgen hat es nach einer Info an **Alberto** dem Autor von **Winrad** und einem Telefonruf an Herrn **Krempelsauer** von **Elektor** geklappt.

Nun lässt sich nach der Installation der **Elektor-USB**-Empfänger auch über **WINRAD** in seiner Frequenz steuern. Auch die implementierten Eingangs- und Abschwächungsfunktionen arbeiten nun.

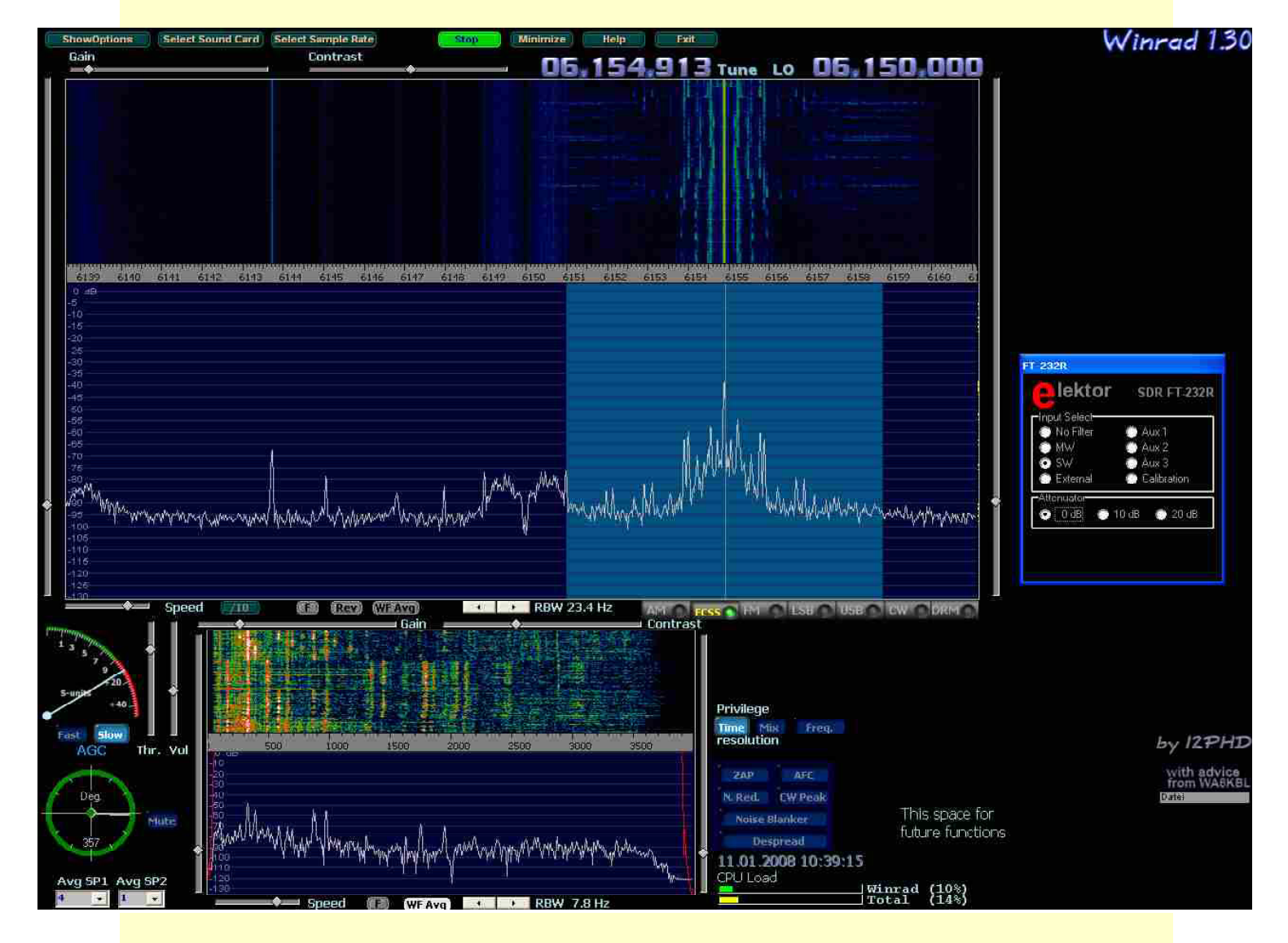

Zum Abstimmen sollte man nicht die gewünschte Frequenz sondern immer ein Stück daneben außerhalb des Signalspektrums eine entsprechende Frequenz wählen und dann mit dem Cursor auf die Stelle abstimmen, die man erreichen will. Die Abstimmfrequenz fällt auf die Mitte der Soundkarte zwischen linkem und rechten Kanal. Deshalb ist das Dekodierungsergebnis hier immer schlechter weil der Träger eines Empfangssignals direkt auf der Nulllinie liegt und damit die Dekodierung nicht optimal ist.

Unter LO ist die gewählte Frequenz zu sehen. Im Bereich dieser Frequenz liegt der Bereich zwischen linkem und rechtem Kanal, der durch das System bedingte nicht herausgefilterte tiefe Audiofrequenzen bestimmt ist.

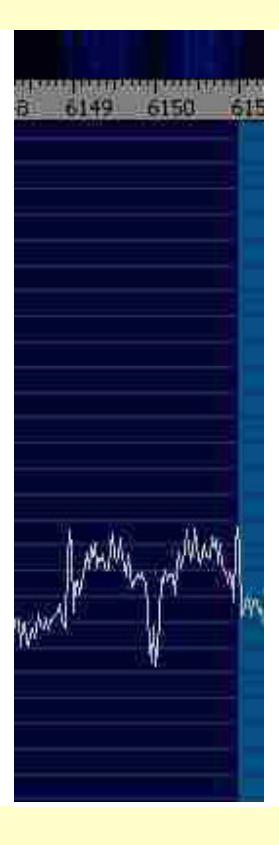

Wolfgang Hartmann, Nürnberg